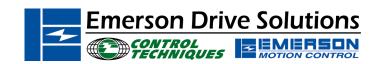

# Application Note CTAN #137

The Application Note is pertinent to the Unidrive Family

## **Unidrive / UD74 Quick Setup for Interbus-S**

**Scope** - This procedure applies to a Unidrive / UD74 combination using speed control and cyclic-data mappings set up by the Unidrive "\*.*DSH*" Device Description file. Fieldbus control *requires* that sequencing "**Mode 4**" or "**Mode 3**" has been selected (#6.04 = 4 or 3). "**Mode 4**" is recommended and is the present default. This procedure also assumes that the Interbus-S Master has already been configured.

#### Instructions

Step 1 – Menu 8 Insure that any of the following parameter pointer locations do not values that conflict with Control Word control of the Unidrive. If a value of 6.29, 6.30, 6.31, 6.32, 6.33, or 6.34 is found in any of the following locations, set the value at that location to a value of zero ("0.00").

| Menu 8 | If following value is found:         | Then set to: |
|--------|--------------------------------------|--------------|
| #8.10  | 6.29, 6.30, 6.31, 6.32, 6.33 or 6.34 | 0.00         |
| #8.13  | " (same)                             | 0.00         |
| #8.16  | " (same)                             | 0.00         |
| #8.19  | " (same)                             | 0.00         |
| #8.21  | " (same)                             | 0.00         |
| #8.23  | 6.29, 6.30, 6.31, 6.32, 6.33 or 6.34 | 0.00         |

Step 2 – Menu 20 Insure that the following Menu 20 parameters are set to the required values:

|                                                                       |                                                 |       |                                      | _ |  |
|-----------------------------------------------------------------------|-------------------------------------------------|-------|--------------------------------------|---|--|
|                                                                       | Menu 20                                         | Value | Comment                              |   |  |
| Note that the Node-ID is assigned by the Interbus-S Master Controller |                                                 |       |                                      |   |  |
|                                                                       | #20.01                                          | 121   | Out Channel 2 to #1.21               | 1 |  |
|                                                                       | #20.02                                          | 408   | Out Channel 3 to #4.08               | Ī |  |
|                                                                       | #20.03                                          | 201   | In Channel 2 from #2.01              | Π |  |
|                                                                       | #20.04                                          | 402   | In Channel 3 from #4.02              |   |  |
|                                                                       | #20.06                                          | 9011  | Out Channel 1 to #90.11 Control Word |   |  |
|                                                                       | #20.07                                          | 9011  | In Channel 1 from #90.11 Status Word |   |  |
|                                                                       | Note that network data rate is fixed at 500 Kbs |       |                                      |   |  |

- **Step 3 Menu 1** Insure that "Digital Preset 1" is selected as the speed reference source.
  - 1. Check and set parameter #1.14 to a value of "3".
  - 2. Check and set parameter #1.15 to a value of "1".

### Step 4 – Save and activate

- 1. Save Menu 1 through Menu 19 by setting #x.00 = 1000 and press the red "reset" button on the Unidrive.
- 2. Save the Menu 20 values by setting #17.19 = 1 (resets itself back to zero).
- 3. Activate this configuration by setting #x.00 = 1070 and press the red "reset" button on the Unidrive.

#### Step 5 – Observe Normal Network Indications

Read Only Parameter #20.50 indicating network cycles per second, should not display zero value at this point.

Author: Jim Jeffers e-mail: mailto:jim.jeffers@emersondrivesolutions.com

Page 1 of 1

(716)-774-0093

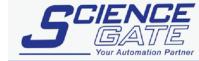

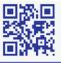